## Sign up for the new Investment Summary

2

The newest version of Investment Summary allows you to do more, including updating your email address and contact information. If you're already using Investment Summary, you need to register for the new site because it's on a new platform.

## Complete the registration in three easy steps.

*You'll need the last three digits of your social insurance number.* 

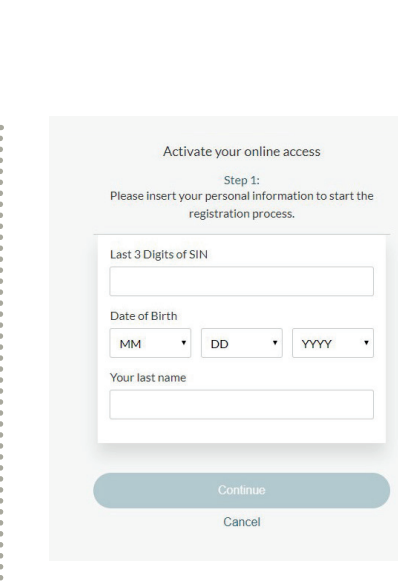

Click on your personalized registration link in the email sent from Quadrus Investment Services Ltd. The email will have a subject line that says, 'Register for our new site.'

Enter the last three digits of your social insurance number, select your date of birth using the down arrows, and enter your last name.

The spelling of your name needs to match what's on your statement exactly. If you're unsure, contact your advisor.

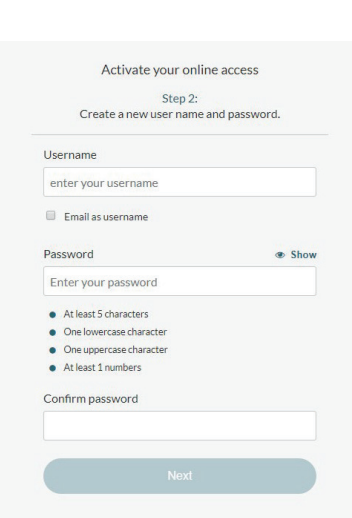

Create a unique username and password. You can make your email address your username by clicking on the **Email as** username field.

Enter the password you created in the Confirm password field.

Select Next.

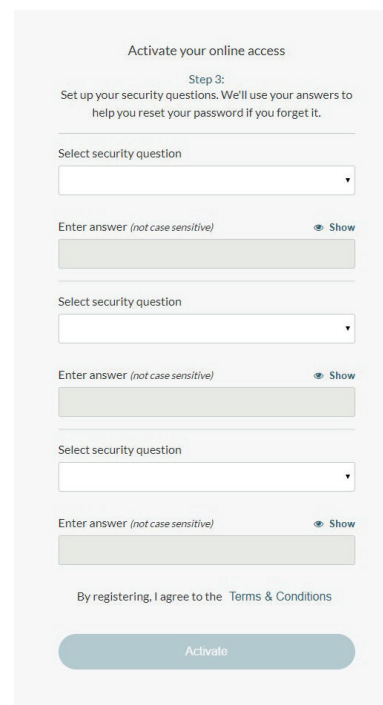

3

Set up security questions. This will help recover your account if you ever get locked out or forget your password.

Click the down arrow in the Select security **question** field and select a question. Type the answer in the **Enter answer** field. Repeat for the other two security questions.

After you've agreed to the terms and conditions, select the **Activate** button.

Now you're ready to use the new Investment Summary.

[Bookmark this link to the new site](https://quadrus.univeriscloud.com/landing/home) for easy access to your investment information.

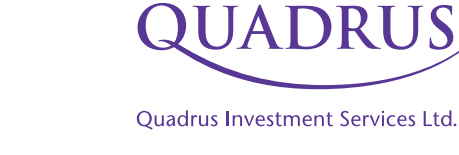

1